## Maßstab in der 2D Ableitung

Die erste Möglichkeit ist beim Platzieren des Bauteils.

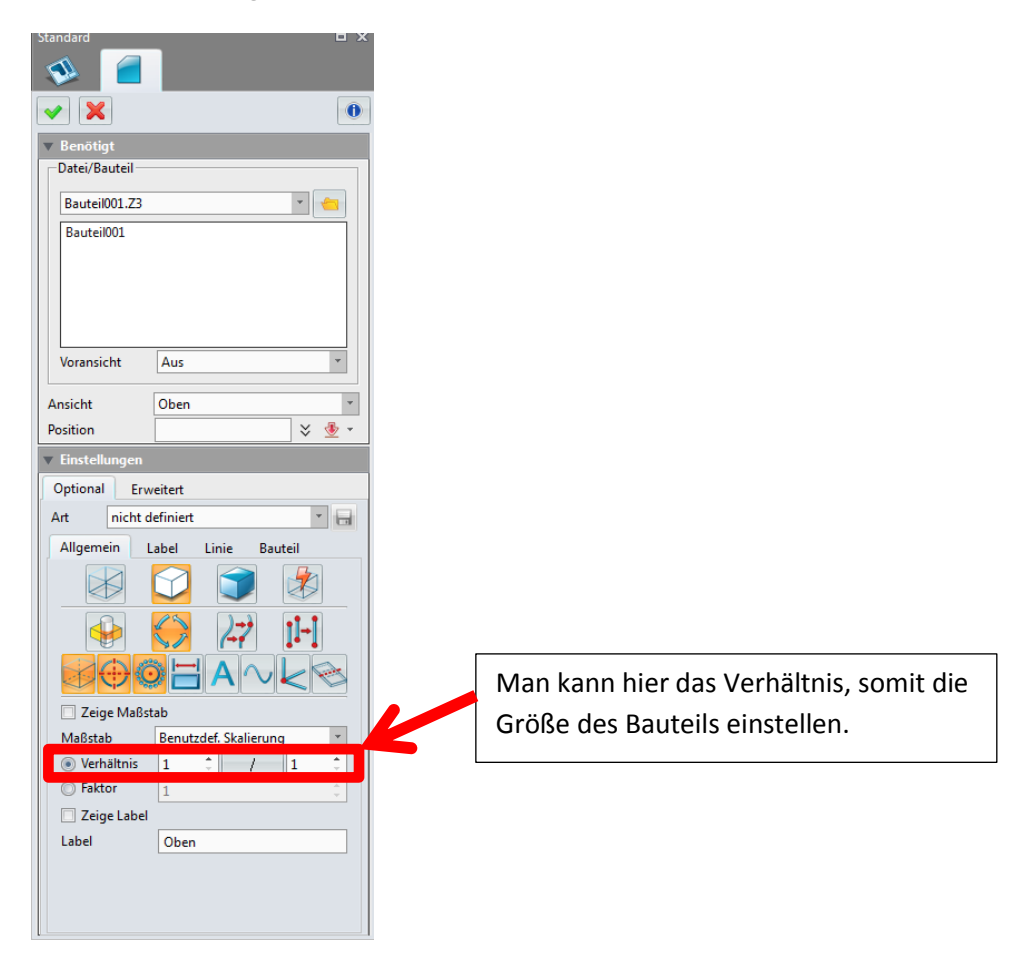

Die zweite Möglichkeit ist der Maßstab vom Zeichnungsblatt. Einfach mit der rechten Maustaste auf Zeichnungsblatt1 siehe Bild.

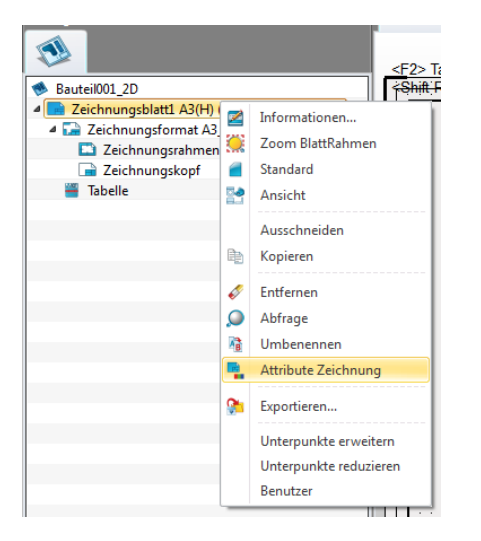

dann erscheinen die ZeichnungsAttribute und dort kann ich unter Skalieren den Maßstab des Blattes einstellen.

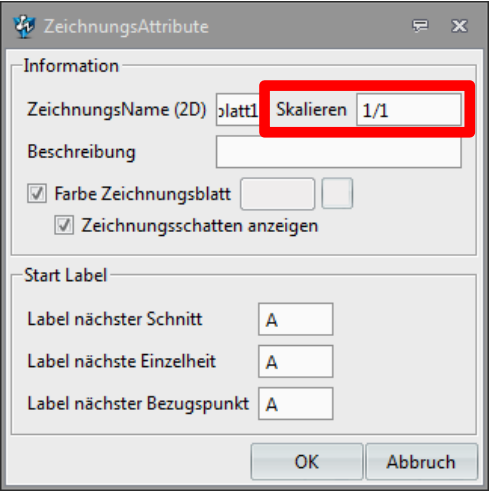

Alle Rechte vorbehalten. Kein Teil des Werkes darf in irgendeiner Form (Druck, Fotokopie, Mikrofilm oder einem anderen Verfahren) ohne schriftliche Genehmigung des Herausgebers reproduziert oder unter Verwendung elektronischer Systeme verarbeitet, vervielfältigt oder verbreitet werden. © 2015

Diese Unterlage wurde mit großer Sorgfalt erstellt und geprüft. Trotzdem können Fehler nicht vollkommen ausgeschlossen werden. Verlag, Herausgeber und Autoren können für fehlerhafte Angaben und deren Folgen weder eine juristische Verantwortung noch irgendeine Haftung Übernehmen

Internet: www.encee.de